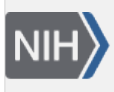

U.S. National Library of Medicine National Center for Biotechnology Information

**NLM Citation:** The GenBank Submissions Handbook [Internet]. Bethesda (MD): National Center for Biotechnology Information (US); 2011-. How do you access the Wizards?. 2012 May 15 [Updated 2014 Jan 16].

**Bookshelf URL:** https://www.ncbi.nlm.nih.gov/books/

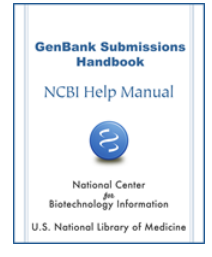

## **How do you access the Wizards?**

Created: May 15, 2012; Updated: January 16, 2014.

The Wizards are accessed in the [NCBI Sequin Submission Tool.](http://www.ncbi.nlm.nih.gov/projects/Sequin/) Please [download](http://www.ncbi.nlm.nih.gov/projects/Sequin/download/seq_download.html) the latest version of Sequin from NCBI to access the submission wizards described in this User Guide.

After you start a new submission and fill in the author forms, you will be prompted to select how you want to prepare your submission in the Preparing the Sequences dialog [\(Figure 1\)](#page-1-0).

To begin, select the appropriate radio button under the section labeled Use a Submission Wizard. If you have selected the normal submission dialogs, you may be prompted to use a wizard if you have provided information suggesting it is a certain submission type.

If you have questions about using the Sequin Wizards, contact GenBank User Services at: info@ncbi.nlm.nih.gov

<span id="page-1-0"></span>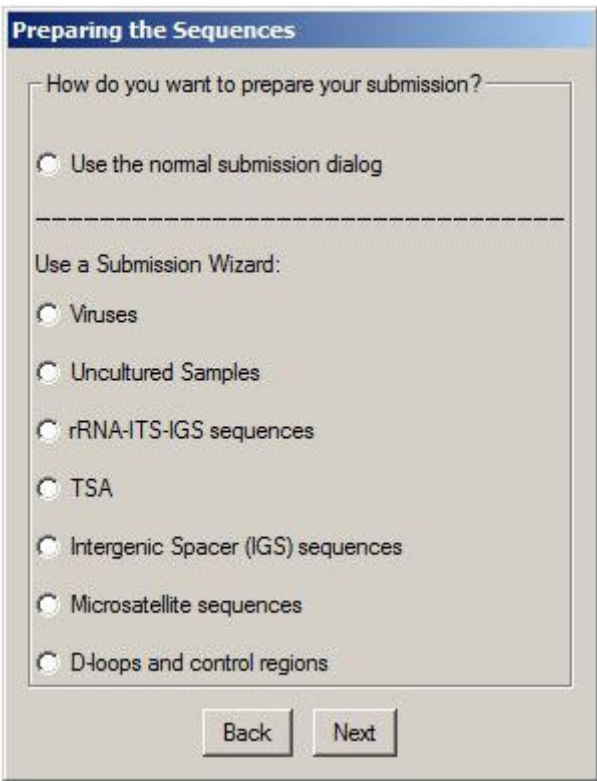

**Figure 1.** Preparing the Sequences dialog for selecting a Sequin Wizard.